## **ActiveX Data Object**-**ADO**-

#### تاريخچه مختصر:

برای آسانتر شدن کار برنامه نویسان و یکسان کردن روشــهای ذخـیره و بازیـابی، اسـتاندارد ODBC پایه گذاری شد. ODBC توابع و روشهای پیچیده ای را برای اتصال به پایگـاه داده و اسـتفاده از آن را در اختیار برنامه نویسان قرار می داد. شرکت مایکروسافت مدل برنامه نویسی DAO را ارائــه داد.DAO مخفف Dacess Objects می باشد. DAO بر پایه موتور Jet بـود ولـی بـا اســتفاده از اشیاء داده ای که ارائه کرده بود اتصال به بانک و کار با آن را آسانتر کــرده بـود. پـس از آن شــرکت مایکروسافت مدل OLEDB را ارائه کرد که از ODBC پیشرفته تر بود و امکان اتصال به منابعی مـانند و منابع غیر SQL را نیز داشت. کار کردن با توابع OLEDB بسیار سخت و پیچیده بود بنابراین C .<br>ن مايكروسافت ADO را كه بر مبناى OLEDB است ارائه كرد. ADO مخفف Activex Data Objects مـى .<br>باشد و همه امكانات OLEDB را از طريق Object ها ارائــه مـى كنــد. ADO در مقـابل بـا DAO اشـياء کمتری دارد و دارای امکانات بیشتری است.

#### **ADO**

در این مقاله سعی شده است تا در حد ممکن مطـالب بصـورت خلاصـه شـده و مفیـد ارائـه شود. بنابراين هدف توضيح امكانات پيشرفته ADO نيست و يا حداقل فعـلاً قصـد آمـوزش مقدمـاتى .<br>ذ ADO را داریم. برای استفاده از ADO دو راه داریم. راه اول استفاده از ADODC یا اسـتفاده از کنــترل داده ADO می باشد و راه دوم استفاده از ADODB یا استفاده از توابــع و اشـياء ADO اسـت. در ايـن مقاله به دلیل انعطاف بیشتر و امکان استفاده حرفه ای تر، از روش دوم استفاده می کنیم.

#### **ADO**

### در ADO سه شيء اصلي وجود دارد:

- Connection: براي اتصال به بانک اطلاعاتي بکار مي رود.
- Recordset : ركوردست مورد نظر از يك بانك اطلاعاتي را در خود دارد.
	- / Stored-Procedure Command •

Connection یک زیرمجموعه به نام Error دارد که خطاهای اتصال بــه بـانک در آن قـرار مــی گیرد. Command هـم یـک زیرمجموعـه بـه نـام Parameter دارد کـه پارامترهـای ارسـالی بـه -Stored procedure ها را در خود دارد. Recordset یک زیرمجموعه به نام Fields دارد که بیانگر فیلدهـای یـک ر کوردست است. همه این اشیا و زیرمجموعه های آنها دارای کلکسیونی به نام Properties هستند که خواص را در خود دارند.

برای کار با ADO در ویژوال بیسیک ابتدا باید Refrence آن را به پروژه اضافه کنید. برای این کار با استفاده از گزینه Refrences در منــوی Project پنجـره Refrences را مشـاهده مــی کنیـد کـه از ليست درون آن بايد گزينه Microsoft Activex Data Objects ,ا انتخاب كنيد.

#### شے ، Connection:

اولین شیء که در کار با بانک اطلاعاتی به آن نیازمندیم شی Connection می باشد. این شیء یک اتصال بین برنامه شما و بانک اطلاعاتی برقرار می کند. برای اینکه از شیء Connection در برنامه استفاده کنیم باید نمونه ای از آن را ایجاد کنیم.

Dim cnn As New ADODB.Connection

با استفاده از متد Open اتصال شيء Connection را با پايگاه داده برقـرار مـي كنيـم. در اينجـا ذکر یک نکته لازم است و آن انعطاف پذیری بیش از حد اشیا داده ADO است به نحــوی کـه بـرای استفاده از امکانات آن راههای متنوعی وجـود دارد. در اینجـا در مـورد متـد Open دو روش را مثـال خواهیم زد اما در قسمتهای دیگر به ذکر یک روش اکتفا خواهیم کردکه لزوما بهترین روش نیسـت. حالت کلی متد Open به شکل زیر است:

connection. Open ConnectionString,UserID,Password,Options

در ایـن متـد مـهمترین یـارامتر آن ConnectionString اسـت. حـالت کلــی ConnectionString بصورت زير است:

Provider=<Provider Name>:Data Source=<Source>

اگر با ADO نسخه 2.0 و يا 2.1 كار مي كنيــد از Provider Name زيـر بـراي اتـصال بـه بـانك اطلاعاتی اکسس استفاده کنید:

Provider=Microsoft.Jet.OLEDB.3.51

رشته زیر به عنوان ConnectionString برای اتصـال بـه یـک بـانک اطلاعـاتی اکسـس بـه نـام test.mdb بکا<sub>ر</sub> مے , ود: Provider=Microsoft.Jet.OLEDB.3.51 :Data Source=c:\test.mdb

لیست Provider Name برای Provider های مختلف به شرح زیر است:

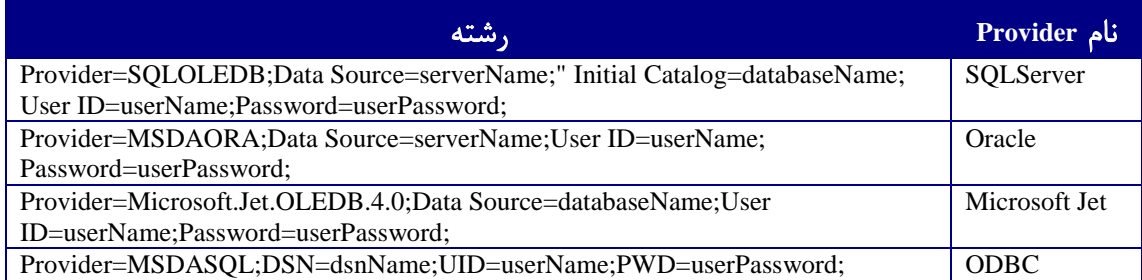

جزییات بیشتر درباره هرکدام از پارامترهای آن را می توانید در MSDN بیابید. .<br>ن اگر بخواهیم برای مثال قبل یک اتصال برقرار کنیم بصورت زیر عمل می کنیم: Dim cnn As New ADODB.Connection cnn.Open "Provider=Microsoft.jet.oledb.3.51;Data Source=C:\test.mdb"

به همین سادگی یک اتصال با بانک اطلاعاتی برقرار کردیم.

**Recordset**

.<br>برای تشکیل یک رکوردست با استفاده از داده های ذخیره شده در یک بــانک اسـتفاده مــی شود. برای تشکیل یک رکوردست از متد Open شیء Recordset اسـتفاده مـی شـود. حـالت کلـی آن بدين شكل است:

Open (Source, ActiveConnection, CursorType, LockType, Options)

در ساده ترین حالت پارامتر Source برابر نام جدولی است که می خواهیــم اطلاعـات را از آن استخراج کنیم. ActiveConnection هم نام شیء Connection است که در حال حاضر فعـال مـی باشـد (بوسیله متد Open اتصال برقرار شده اســت). در حالتــی کـه Source نـام یـک جـدول باشـد پـارامتر Options برابر adCmdTable است. دو پارامتر CursorType و LockType را هم در بخــش بعـدى مفصـلاً توضيح خواهيم داد و همچنين حالتهاي ديگر پارامتر Options و پارامتر Source .

در اینجا اگر فرض کنیم که Test.mdb دارای جدولی است به نام Person با استفاده از کد زیر می توان یک رکوردست از آن را تشکیل داد:

 Dim cnn As New ADODB.Connection Dim rst As New ADODB.Recordset

 cnn.Open "Provider=Microsoft.Jet.OLEDB.3.51 ;Data Source=c:\test.mdb" rst.Open "Person", cnn, adOpenKeyset, adLockOptimistic, adCmdTable

 . cnn.Close rst.Close  $Set \text{ cm} = \text{Nothing}$  $Set \; rst = Nothing$ 

 . .

در این مثال به دو نکته دقــت کنیـد، اول اینکـه پارامترهـای CursorType و LockType را بـه همین ترتیب مقداردهی کنید تا در بخش بعد با آنها بیشــتر آشـنا شـویم. دوم اینکـه پـس از اتمـام عملیات روی داده های رکوردست باید هم Connection و هم Recordset را ببندیم. برای این کــار هـر دو شيء متدى به نام Close دارند. اما براي اطمينان از، از بين رفتن اشيا آنـها را برابـر Nothing قـرار می دهیم.

```
اگر فرض کنیم که در جدول Person از بانک Test.mdb یک فیلد با نام Name وجود دارد، کد
.<br>زیر تمام نامها را استخراج کرده و در یک ListBox با نام lstName قرار می دهـد. در ایـن کـد از متـد
MoveNext از شیء Recordset استفاده شده است که باعث می شود یک رکورد در Recordset حرکت
                                                                                      ر.<br>كنيم.
```
Private Sub Form\_Load() Dim cnn As New ADODB.Connection Dim rst As New ADODB.Recordset

 cnn.Open "Provider=Microsoft.Jet.OLEDB.3.51 ;Data Source=c:\test.mdb" rst.Open "Person", cnn, adOpenKeyset, adLockOptimistic, adCmdTable

 Do While Not rst.EOF lstName.AddItem rst!Name rst.MoveNext Loop cnn.Close rst.Close  $Set \text{ cm} = \text{Nothing}$ Set  $rst = Nothing$ End Sub

Rst.EOF بیانگر انتهای رکوردست است. برای دسترسی به مقدار یک فیلد از نــام رکوردسـت به همراه علامت ! و نام فیلد استفاده می کنیم.

.<br>علاوه بر متد MoveNext از متدهای MoveFirst که به اولیــن رکـورد مــی رود، MovePrevious که به رکورد قبلی می رود، MoveLast به آخرین رکورد می رود، Move به رکورد مورد نظر مــی رود، می توانید استفاده کنید. .<br>ن

.<br>تمرین: با این دانسته ها شما می توانید یک بانک اطلاعاتی برای دفترچه تلفن در اکسس بســازید و .<br>ذ داده های آن را هم وارد کنید. سپس در ویژوال بیسیک برنامه ای بنویسید که به این بـانک متصـل .<br>شده و ابتدا همه نامها را در لیست به شما نشان دهد و سپس با کلیک بر روی هر نام مشخصات آن را بصورت مناسب نمایش دهد.

#### پارامترهای متد Open از Recordset:

پـارامتر Source و ActiveConnection را قبــلا بــه انــدازه كــافى توضيــح داده ايــم امـا پـــارامتر مقادیر زیر را می پذیرد:<br>CursorType مقادیر زیر را می پذیرد:

adOpenForwardOnly: رکوردستی بصورت یک طرفه رو بـه جلـو مـی سـازد. در مـواردی کـه یـک .<br>رکوردست فقط یک بار پیمایش می شود به دلیل سرعت بالا این نوع رکوردست مناسب است adOpenKeySet: یک رکوردست با امکان تغییرات بوسیله کاربران و بصورت دو طرفه ایجاد می کنــد. .<br>شما قادر نیستید به رکوردهایی که توسط کاربران دیگر اضافه شده اند دسترسی پیدا کنید .<br>ن adOpenDynamic: شبیه به گزینه قبلی است با این تفاوت که رکوردهای تغییر داده شده و یـا اضافـه .<br>شده بوسیله سایر کاربران توسط شما هم در دسترس هستند adOpenStatic: ركوردستي كه با اين گزينه ساخته مي شود بصورت ايستا خواهد بود يعنــي تغيــيرات در این رکوردست اثری ندارد.

پارامتر بعدی در متد Open پارامتر LockType است که می توانید گزینه های زیر را بـرای آن .<br>ن استفاده کنید: adLockReadOnly: اجازه دستکاری رکوردست را به شما نمی دهد. adLockOptimistic: ركوردها هنگام Update ركوردست قفل مى شوند. adLockPessimistic: ركوردها هنگام آغاز ويرايش قفل مي شوند. adLockBatchOptimistic: وقتى متد UpdateBatch روى ركوردست اجرا شــود، همــه دســته، قفــل مــى شود.

 & - / &\* ;/ Options SQL-% 4E ?-- ) Source .adCmdText / --  /= 2/ !<-Source .adCmdTable

اضافه کردن و حذف رکورد از رکوردست:

بطور خلاصه برای اضافه کردن رکــورد ابتـدا متـد AddNew از رکوردسـت را فراخوانـی مـی كنيم و سپس فيلدها را مقدار مي دهيم و در آخر متد Update را فراخواني مي كنيم. بهتر است قبل از همه این کارها کرسر را با استفاده از متد MoveLast به آخرین رکورد انتقال دهیم

rst.MoveLast rst.AddNew rst!strName = txtName.Text rst!strFamily = txtFamily.Text  $rst!iAge = Val(txtAge.Text)$ rst.Update

برای حذف رکورد از رکوردست ابتدا باید کرسر را به رکورد مورد نظر منتقل کنیم برای این .<br>كار از حلقه ها استفاده مي كنيم. پس از رسيدن به ركـورد مـورد نظـر متـد Delete از ركوردسـت را .<br>فراخوانی می کنیم و برای اعمال تغییرات رکوردست روی بانک متد Update را فراخوانی می کنیم: Do While Not rst.EOF If rst!strName = "mAm" And rst!strFamily = "BlackGhost" Then rst.Delete rst.Update Exit Do End If Loop

**SQL** 

شرمنده! يادگيري SQL به عهده خودتان اما نگران نباشيد اينجا فقط از يک SELECT ســاده .<br>استفاده خواهیم کرد. زمانی که بخواهیم رکوردستی از فیلدهای انتخابی از یک جدول تشکیل دهیم می توانیم از SQL استفاده کنیم. برای این کار دستور SQL را بصورت یک رشته و یا متغیر رشته ای .<br>ن به عنوان پارامتر Source از متد Open ارسال می کنیم و پارامتر آخر آن را هم برابر adCmdText قــرار می دهیم. به عنوان مثال:

rst.Open "SELECT strName,strFamily FROM tblPerson", cnn, adOpenKeyset, adLockOptimistic, adCmdText

و یا بدین صورت

Dim strSQL As String strSQL = "SELECT strName,strFamily FROM tblPerson" rst.Open strSQL, cnn, adOpenKeyset, adLockOptimistic, adCmdText

= -7 -!E )- ( -- &/- -( strFamilystrName -E %

Dim strSQL As String strSQL = "SELECT \* FROM tblPerson WHERE Age=20 rst.Open strSQL, cnn, adOpenKeyset, adLockOptimistic, adCmdText

-( !"- ) - 2/#(7 -E )-- #--)-\* -</= 2/ ; --- ) ; -, E>41; /#- - ; & ; & -2> 0 1; H ?-

Dim strSQL As String

rst.Open strSQL, cnn, adOpenKeyset, adLockOptimistic, adCmdText

اگر دقت کرده باشید در این مثالها فرض بر این بوده است که فیلدی کــه در قســمت شــرط در WHERE بکار رفته است از نوع عددی است. اما اگر بخواهیم از فیلدهای رشته ای استفاده کنیــم باز هم باید تغییر کوچکی در آن بدهیم و از کدهای زیر استفاده کنیم: strSQL = "SELECT \* FROM tblPerson WHERE strName=' "  $\&$  txtName.Text  $\&$  " '

در استفاده از دستورات SQL باید به این نکته توجه کنید که در قسمت شرط WHERE بـاید مقدار بعد از تساوی را بین علامتهای ' ' محصور کنید بنابراین از روش بالا برای این کار استفاده کرده ایم البته برای اینکه این علامت کوچک به راحتی دیده شود دو طرف آن را علامت فاصله قرار داده ایم که این کار را شما نباید انحام دهید

#### ویرایش رکورد:

ما درباره حذف و اضافه کردن رکوردها در بخش گذشته بحث کردیــم و حـالا مــی خواهیــم ویرایش رکورد را بررسی کنیم. برای ویرایش رکورد کافی است ابتدا رکوردست مورد نظر را تشـکیل دهیم و سپس رکورد را در آن جستجو کنیم و پس از پیدا کردن رکــورد فیلدهـای آن را بـه مقـدار جدید ست و در آخر رکوردست را Update کنیم. به مثال زیر بدون توجه به منطق آن توجه کنید: Dim cnn As ADODB.Connection Dim rst As New ADODB.Recordset

Do While Not rst.EOF If  $rst!strName = txtName.Text Then$  $rst!Family = txtFamily.Text$  $rst!No = txtNo.Text$ rst.Update **Exit Do** End If rst.MoveNext Loop rst.Close Set  $rst = Nothing$ 

#### روالهای ذخیره شده (Stored Procedure):

, والهای ذخیره شده در حقیقت دستورات SQL هستند که در قالب Query در بانک اطلاعاتی ذخیرہ شدہ اند. یعنی در این روش ما Query های موجود در بانک اطلاعاتی را اجرا مـی کنیـم. ایـن روش نسبت به روش استفاده از رشته SQL در متد Open چندین مزیت دارد:

- a) برای ساختن روالهای ذخیره شده می توانید از ابزار ویزارد بانک اطلاعاتی استفاده کنیــد. بدیــن ترتیب می توانید دستورات SQL پیچیده را ظرف مدت زمان کوتاهی ایجاد کنید.
- b) سرعت اجرای روالهای ذخیره شده بیشتر است زیرا این روالها بصورت داخلی اجرا شده و نتیجه آن به عنوان رکوردست برگردانده می شود، در صورتی که روش قبلی در حقیقت فیلتر گذاشتن روی خروجی یک رکوردست می باشد.
- c) خوانایی سهولت استفاده از دستورات SQL پارامتریک که این امر باعث کـاهش حجـم کـد شـما خواهد شد.
	- d) خوانایی برنامه که از نظر مهندسی نرم افزار امر بسیار مهمی است بسیار بیشتر خواهد بود.

برای اجرای روالهای ذخیره معمولی باید از شی Command و نوع پــارامتریک آنـها از اشــیای command و Parameter استفاده کرد. بهتر است روش استفاده از شی Command را با استفاده از یــک مثال توضیح دهیم. پس به مثال زیر توجه کنید:

 Dim cnn As New ADODB.Connection Dim cmd As New ADODB.Command Dim rst As New ADODB.Recordset

 cnn.Open "Provider=Microsoft.jet.oledb.3.51;Data source=" & App.Path & "\Site.mdb" cmd.ActiveConnection = cnn cmd.CommandText = "qryInDatabase" cmd.CommandType = adCmdStoredProc  $Set \; \text{rst} = \text{cmd}$ . Execute

 Do While Not rst.EOF Print rst!AddressName rst.MoveNext Loop rst.Close cnn.Close Set  $rst = Nothing$  Set cmd = Nothing  $Set \text{ cm} = \text{Nothing}$ 

در این مثال همه چـیز گویاسـت بجـز CommandText و CommandText خـاصیت CommandType نوع دستور را تعیین می کند که در اینجا قصد استفاده از روال ذخیره شده را داریم. خاصیت CommandText را وقتی مه مقدار خاصیت قبلی را برای استفاده از روال ذخیره شده تعییــن کنیم باید برابر نام Query در بانک اطلاعاتی قرار گیرد. متد Execute برای اجرای دســتور مـورد نظـر بکار می رود.

خروجی متد Execute یک شی رکوردست است که بــا اسـتفاده از دسـتور Set بـه یـک شــی رکوردست نسبت می دهیم. این مثال برای یــک Query بـدون پـارامتر مـی باشـد. بـرای اسـتفاده از Query های پارامتریک باید از شی Parameter استفاده کنیم

**Parameter** 

 ; & Parameter -E %

 Dim cnn As New ADODB.Connection Dim rst As New ADODB.Recordset Dim cmd As New ADODB.Command Dim prm As New ADODB.Parameter Dim strCon As String

 strCon = "Provider=Microsoft.Jet.Oledb.3.51;Data Source=" + App.Path + "\db1.mdb" 'Debug.Print strCon cnn.Open strCon cmd.ActiveConnection = cnn cmd.CommandType = adCmdStoredProc cmd.CommandText = "qryFamily"

```
 prm.Name = "Family"
prm. Type = adBSTR
 prm.Value = "safdel"
 cmd.Parameters.Append prm
Set \; \text{rst} = \text{cmd}. Execute
 Do While Not rst.EOF
   lstTest.AddItem rst!Name
   rst.MoveNext
 Loop
 rst.Close
```
cnn.Close

در این مثال فقط قسمتهای مربوط به شی Prm جدید می باشند. خاصیت Name از شی prm .<br>نام فیلدی است که بصورت پارامتریک می باشد. Type نوع فیلد را تعیین مــی کنــد. خــاصیت Value مقدار ارسالی به پارامتر مورد نظر می باشد.

پس از تنظیم خــواص لازم از شــی prm بــا اســتفاده از متــد Append از شــیCommand ایــن .<br>پارامتر را به شي Command متصل مي كنيم و در نهايت با فراخواني متد Execute از شــي Command رکوردست را تحویل می گیریم.

#### بدست آوردن اطلاعات از ساختار بانک اطلاعاتی:

.<br>با استفاده از متد OpenSchema از شي Connection مي توانيــم ليســتي از جـداول موجـود در .<br>ذ یک بانک اطلاعاتی را بصورت یک رکوردست بدست آوریم.

Public Function OpenSchemaX() As String Dim Cnxn As ADODB.Connection Dim rstSchema As ADODB.Recordset Dim strCnxn As String Dim strStruct As String

 Set Cnxn = New ADODB.Connection strCnxn = "Provider=Microsoft.Jet.Oledb.3.51;Data Source=" + App.Path + "\db1.mdb" Cnxn.Open strCnxn

Set rstSchema = Cnxn.OpenSchema(adSchemaTables)

```
 Do Until rstSchema.EOF
    strStruct = strStruct + "Table name: " & rstSchema!TABLE_NAME & "Table type: " &
rstSchema!TABLE_TYPE + vbCrLf
    List1.AddItem strStruct
    rstSchema.MoveNext
  Loop
 OpenSchemaX = strStruct rstSchema.Close
  Cnxn.Close
  Set rstSchema = Nothing
  Set Cnxn = Nothing
End Function
```
Private Sub Form\_Load()  $Text1.Text = OpenSchemaX$ **End Sub** 

تابع OpenSchemaX لیستی از اجزای بانک اطلاعاتی را بصورت یک رشـته بـرای شـما برمـی گرداند. و یک نکته دیگر. شما می توانید با استفاده از متد Save از شی رکوردست یک رکوردست را در فايل ذخيره كنيد.

مباحث ADO ,ا همینجا تمام می کنیم منتظر نظرات شما هستم. برای نظـر خواهـی مـی توانیـد از سیستم نظر خواهی وبلاگ که آدرس آن را ذکر کرده ام استفاده کنید.

# <sub>نویسنده</sub> **بادوگر ویژوال بیسیک** Tutp://vbLog.persianblog.com **Lillum Supperson Digg of Separal Propersiant**

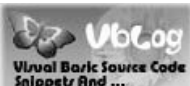

mam\_programmer@yahoo.co.uk :يست الكترونيك: